学外からデータベースを使うには

- 1. 図書館HPを開きます。 <https://www.lib.kunitachi.ac.jp/>
- 2. ページ中央あたりにある[DB:学外から]を開きます。

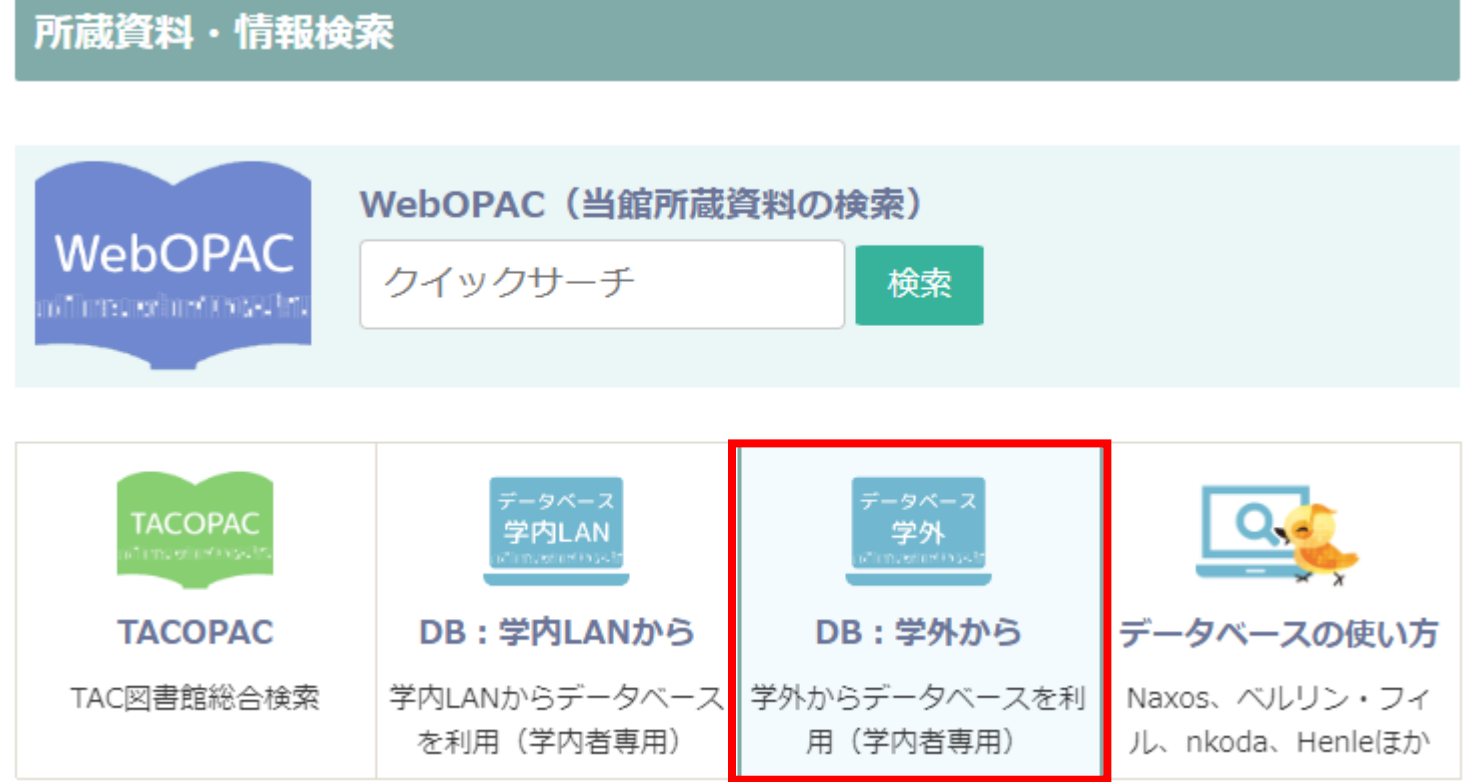

学外からデータベースを使うには

### 3. [MyLibraryログイン画面へ]を開きます。

### 学外からのオンラインデータベースの利用

対象は、本学学生・教職員のみです。 以下のログイン画面からMyLibraryにログインし、「学内者専用データベース」を開いてデータベースを選択してください。 データベースの使い方もご参照ください。

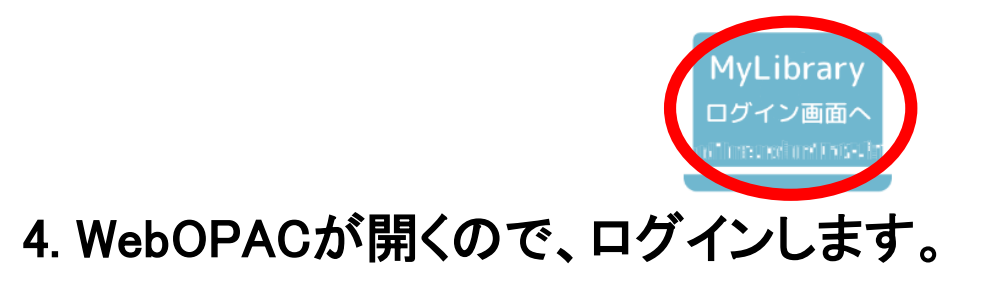

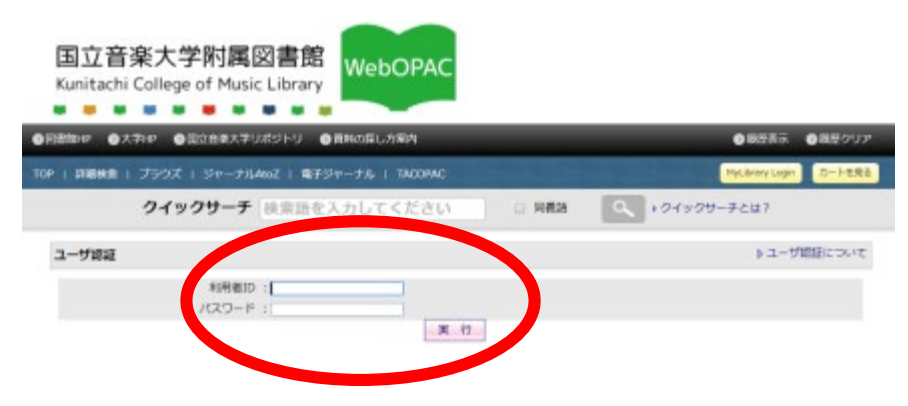

## 学外からデータベースを使うには

## 5. [学内者専用データベース]を選ぶとリストが開きます。 使いたいデータベースを選択してください。

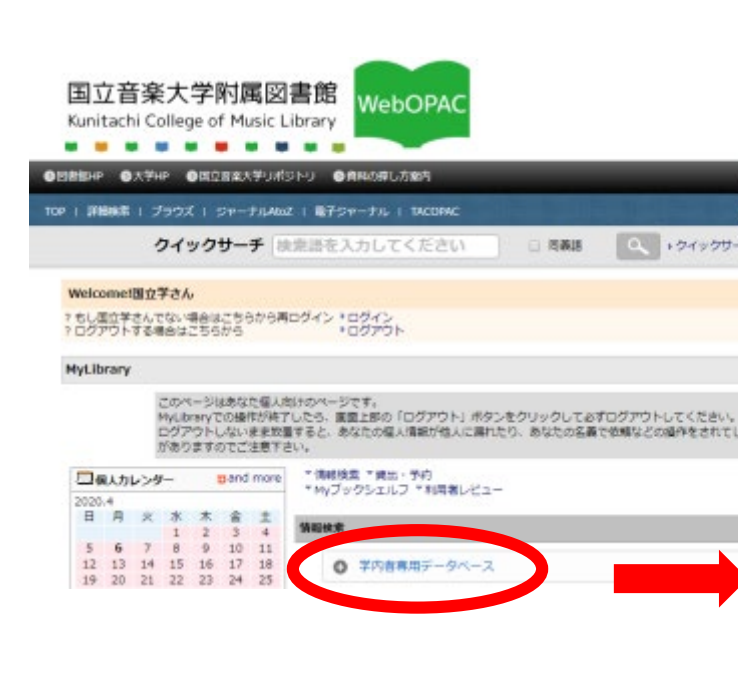

#### 情報検索

#### ● 学内若専用データベース

雑誌論文、事典、楽譜、楽曲、映像などのデータベースです。

#### Britannica Online Japan

『ブリタニカ国際大百科事典』『ブリタニカ国際年鑑』の検索。英語版も利用可能

#### Britannica Image Quest

世界の企業・学術機関が保有する200万点以上の写真やイラスト

#### EBSCOhost

Index to Printed Music (IPM). International Bibliography of Theatre & Dance with Full Text. The Music Index, RILM Abstracts of Music Literature with Full Text, RILM Music Encyclopedias, RIPM Retrospective Index to Music Periodicals, RISM Series A/II: Music Manuscripts after 1600の検索

#### **JSTOR Music Collection**

音楽雑誌72誌のパックナンパーの全文を創刊号から数年前まで収録

#### **MGG Online**

MGG (Die Musik in Geschichte und Gegenwart) の検索

#### **Oxford Music Online**

Grove Music Onlineと"Oxford Companion to Music""Oxford Dictionary of Music"の統合検索

#### **Grove Music Online**

ニューグローヴ世界音楽大事典(The New Grove Dictionary of Music and Musicians)の英語版第2 版を含むGroveの音楽事典の検索

# こんなときは…

• パソコンを持っていない

スマートフォンやタブレットでも使えます。ただし、音楽などの再生に対応していなかっ たり、レイアウトが乱れたりすることもあります。通信量の増加にもご注意ください。

• 利用者ID、パスワードがわからない

利用者IDは学籍番号・教職員番号です。全て半角・アルファベットは大文字で入力し てください。パスワードがわからない場合は、図書館にお問い合わせください。

• 本文が読めない、Sampleなどの文字が出る Google Chromeを使ってみてください。 既にお使いの方は、閲覧履歴データを削除して、再度お試しください。

iPadやiPhoneの場合は、端末の「設定」画面でChromeを選択し、「Webサイト越えトラッ キングを許可」の項目をONにしてください。 別のブラウザの場合も、トラッキングを許可する選択をしてください。

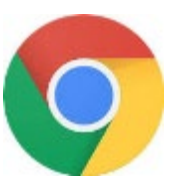